## **Drive mapping using 'net use' fails.**

FRIDAY, MARCH 6TH, 2009

I had a user today who couldn't access our file server over our VPN $<sup>1</sup>$ . Like most Windows-</sup> based companies we have a batch file that users run after the VPN connection is made, which quickly maps all the network drives using the net use command<sup>2</sup>. VPN problems are annoying too since these problems almost never occur except when users are working remotely, and all diagnosis & solving has to be done over the phone. Anyways… The VPN client showed that it was, in fact connected, so no problem there. A quick use-check of other services (email, intranet) confirmed that the problem was on his client and not on the server. I then scrutinized the execution of the batch file itself by adding a pause command at the end so we could see what was going on before it finished executing and closed. It seemed that each net use command failed with this error:

'NET' is not recognized as an internal or external command, operable program or batch file

So evidently, it simply couldn't find the net program, which is weird, because it is a standard Windows command. The file net.exe was located right where it should be (in C: \Windows\system32). This is where a knowledge of the old DOS<sup>3</sup> days still comes in handy even in the 21st century. DOS had a system setting called the PATH, which told it which folders to look in when the user typed in a command. The PATH environment variable<sup>4</sup> persists in Windows' use of command-line programs to this day, and when the command prompt tells you it can't recognize a file you know is there, you can be sure the PATH has become messed up somehow. To view and change your PATH setting:

- 1. Right-click My Computer and hit properties
- 2. Click the Advanced tab
- 3. Click the Environment Variables button at the bottom
- 4. In the list at the bottom, click on the Path entry

<sup>1.</sup> <http://en.wikipedia.org/wiki/VPN>

<sup>2.</sup> <http://support.microsoft.com/kb/308582>

<sup>3.</sup> [http://www.operating-system.org/betriebssystem/\\_english/bs-msdos.htm](http://www.operating-system.org/betriebssystem/_english/bs-msdos.htm)

<sup>4.</sup> <http://vlaurie.com/computers2/Articles/environment.htm>

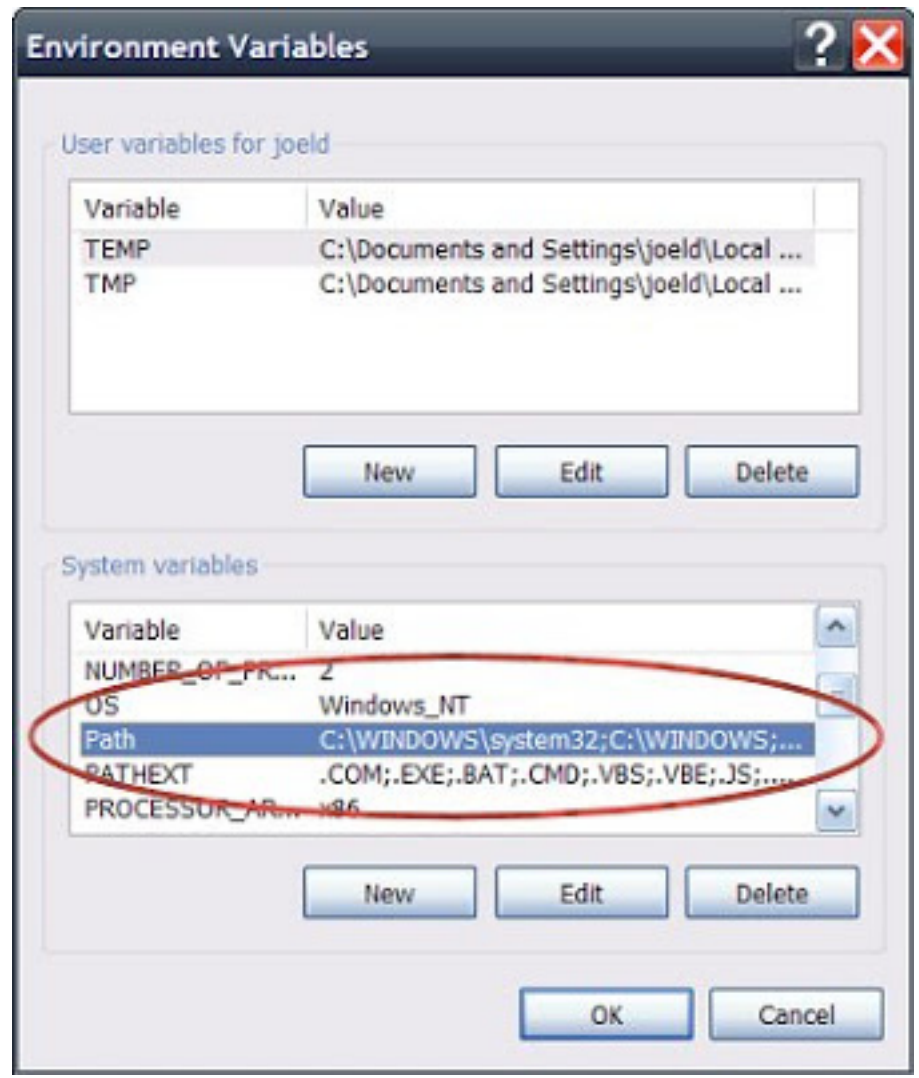

Figure 1: Environment variables dialog

The first thing in that string should be  $C:\WINDOWS\setminus system32;C:\WINDOWS;$  and wouldn't you know it—in this case it wasn't. It turns out the user had had to run a "repair installation" tool for AutoCAD the day before, and apparently this tool had *replaced* the Path setting with it's own value instead of simply adding its value on to the end as it should have done. The result was that the Windows and system32 folders, where all the standard commands reside, was no longer on Windows' own list of places to check for commands & programs to run. To fix: select Path (still in the window shown above), click the Edit button, and paste the following string *into the beginning* of the "Variable Value" field (**do not replace the entire string**):

%SystemRoot%\system32;%SystemRoot%;

Then click OK to close out of all the dialog boxes, no need to restart. After doing this, the net use command worked properly and the drives all mapped without a hitch. Final note: this problem was caused by the installation repair tool in Autodesk Architectural Desktop 2005. Newer versions of this software may have fixed the problem, but it is the kind of thing that any program could easily get wrong, causing the same issue and possibly breaking other aspects of your usage as well.